# **Confluence Gadgets Demonstration**

To see the gadgets installed on the NCI Wiki, click the help icon in the upper right of the screen and then select Available Gadgets.

To view a list of NCI Wiki pages where gadgets are in use, try [searching for the Gadget macro.](https://wiki.nci.nih.gov/dosearchsite.action?cql=siteSearch+~+%22macroName%3A+gadget%22&queryString=macroName%3A+gadget)

For instructions on using gadgets, refer to the following Atlassian Confluence 7.3 help page:

#### [Gadgets](https://confluence.atlassian.com/conf73/gadgets-991928435.html)<sup>2</sup>

This page shows an example of each gadget installed on the NCI Wiki.

- [Activity Stream](#page-0-0)
- [Confluence Page Gadget](#page-0-1)
- [Confluence QuickNav](#page-1-0)

When a user generates a PDF of a wiki page that contains a gadget, the PDF does not display it correctly. Λ

### <span id="page-0-0"></span>Activity Stream

Λ

#### This lists the last items added to the NCI Wiki.

Key point for accessibility: When images are added they appear in the activity stream without alt text. These images are soon replaced by new items.

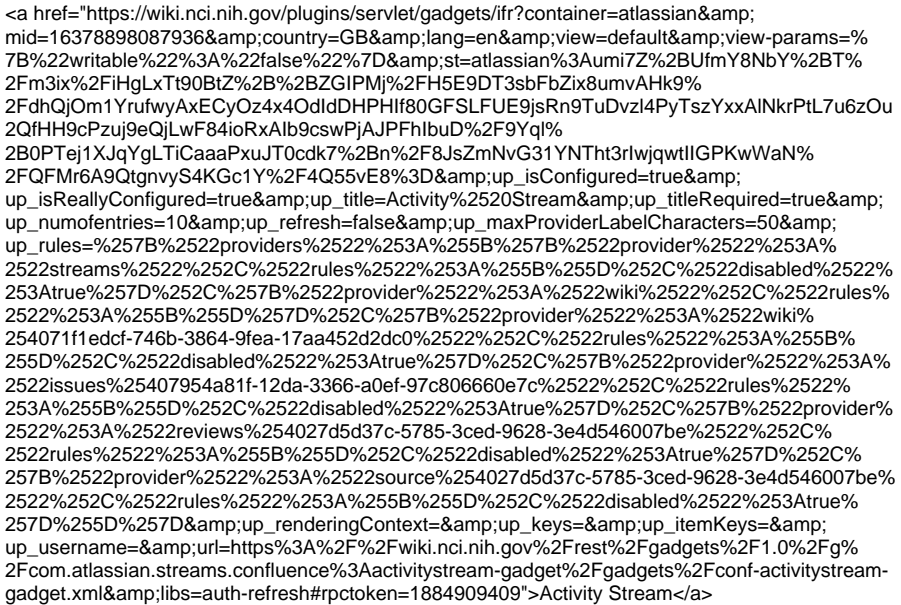

### <span id="page-0-1"></span>Confluence Page Gadget

The content of page specified in this gadget will be refreshed in this demonstration every two hours.

<a href="https://wiki.nci.nih.gov/plugins/servlet/gadgets/ifr?container=atlassian&amp; mid=16383193055232&country=GB&lang=en&view=default&view-params=% 7B%22writable%22%3A%22false%22%7D&st=atlassian% 3AHaVEz0z85dylpUDYvzrrggqyCckWOZz1NEHbNxada8N6HAX4uNoBABDj6HRX2ZtAwOV6% 2BpwFyZ2MYCqHD4nucNmqcQN2QgdvOTr4GJlhunbCNkAEImrbzNaMNt8eJQMjPuytuO2jAtwU% 2FDrjbJ2MlZs2hp6Bke%2FNLfODCkiIkKyMbyyYYjbI23%2Fqake3QX5iRBImCONDMj% 2BJDxWrJGGHicDtsKOzXZKDhp6Drh2Ep7KWGSBsY4WY7O1JMbR7w%2FDN% 2FcY6cQkgygZyZ6RGSGtpQoxZRgepKyaJl3RISj%2FfZUkuqF4d&up\_isConfigured=true& up\_spaceName=&up\_spaceKey=WikiTrainFAQsTips&

up\_pageName=Page+to+include+using+the+Confluence+Page+Gadget&

up\_pageId=251134173&up\_showLink=true&up\_refresh=120&

up\_isEditable=false&url=https%3A%2F%2Fwiki.nci.nih.gov%2Frest%2Fgadgets%2F1.0%2Fg%

2Fcom.atlassian.confluence.plugins.gadgets%3Aconfluence-page-gadget%2Fgadgets%

## <span id="page-1-0"></span>Confluence QuickNav

This embeds a Confluence search box on a wiki page.

<a href="https://wiki.nci.nih.gov/plugins/servlet/gadgets/ifr?container=atlassian&amp; mid=16387488022528&country=GB&lang=en&view=default&view-params=% 7B%22writable%22%3A%22false%22%7D&st=atlassian% 3Av7BTLj1LOdD9CpcBL8aksQU8ARB9BQV332lcizEyen5OOxA89z% 2Bth7RNfTUOcQT8zcd4HZEUh%2BIrVP%2BsvV6blgNAW7CcIko6NYzQ% 2FwEwiTJbqZoicAJ0trn9X6zlADN%2FhHCCMYfXsVUGKxi%2BqCzM3p% 2FK8wKCQPJTapJq2UG9aEjn30H7BexfoqV6nvWPbBB9fn2ukKa2WTOzY6xWQSsJntRpG246Kaf% 2FPp%2FPLbMWM3VvSvmWuRHx8kypJukFYDJjCTyv3sBbrEaSxEtX8YbkF%2Fqpzss%3D& url=https%3A%2F%2Fwiki.nci.nih.gov%2Frest%2Fgadgets%2F1.0%2Fg%2Fcom.atlassian. confluence.plugins.gadgets%3Agadget-search%2Fgadgets%2Fgadget-search.xml&libs=authrefresh#rpctoken=1606150982">Confluence QuickNav</a>